[windows,](http://intrusos.info/doku.php?id=tag:windows&do=showtag&tag=windows%2C), [ampliar,](http://intrusos.info/doku.php?id=tag:ampliar&do=showtag&tag=ampliar%2C), [periodo,](http://intrusos.info/doku.php?id=tag:periodo&do=showtag&tag=periodo%2C), [tiempo,,](http://intrusos.info/doku.php?id=tag:tiempo&do=showtag&tag=tiempo%2C) [reactivar,](http://intrusos.info/doku.php?id=tag:reactivar&do=showtag&tag=reactivar%2C), [prueba,,](http://intrusos.info/doku.php?id=tag:prueba&do=showtag&tag=prueba%2C) [extender](http://intrusos.info/doku.php?id=tag:extender&do=showtag&tag=extender)

## **Ampliar el tiempo de prueba de una Versión de Evaluación de Windows**

Si estamos usando una imagen de evaluación de un Sistema operativo Microsoft y se nos ha acabado el periordo de prueba, podemos ampliarlo ejecutando en una consola cmd

slmgr.vbs /rearm

y posteriormente reiniciamos el equipo.

Si queremos información genérica sobre la licencia de un equipo

slmgr.vbs /dli

y i queremos información más detallada

slmgr.vbs /dlv

## **Pasar una versión de evaluación a completa**

Lo priemero es averiguar que versión es la que estamos usando con </sxh>DISM /online /Get-CurrentEdition</sxh> Para saber a que versiones podemos pasar ejecutamos

## DISM /online /Get-TargetEditions

Las versiones Server Core or Nano Server no se pueden convertir con este método y tampoco podemos hacerlo en un equipo con el rol de controlador de dominio.

El comando necesario para cambiar la versión de prueba a una completa

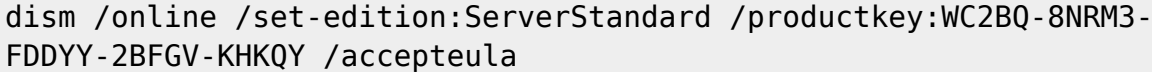

La clave productokey debe de ser una clave del tipo KMS, no vale una clave MAK

## **Referencias**

- <https://www.sysadmit.com/2016/11/windows-extender-periodo-de-prueba.html>
- <http://woshub.com/how-to-upgrade-windows-server-2016-evaluation-to-full-version/>

From: <http://intrusos.info/> - **LCWIKI**

Permanent link: **<http://intrusos.info/doku.php?id=windows:evaluacion&rev=1591621772>**

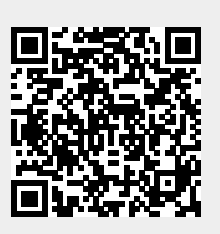

Last update: **2023/01/18 14:00**